# EXTENSOR DE SEÑAL SMART WI-FI DE AT&T

## GUÍA DE CONFIGURACIÓN SENCILLA

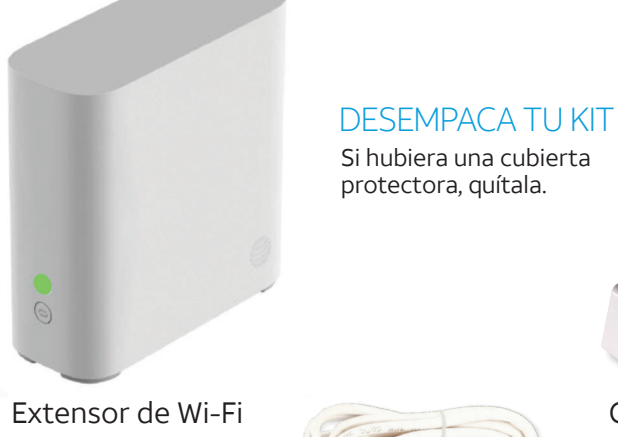

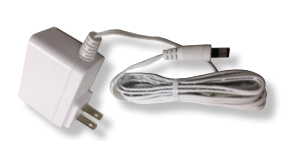

**AT&T** 

Cable de corriente

Cable Ethernet (para el proceso de instalación opcional)

Para que el nuevo extensor de Wi-Fi funcione correctamente, debes tener el servicio AT&T Internet. Verifica que sea compatible con tu portal en **att.com/wifiextender**

### Método de configuración sencillo

## Usa Smart Home Manager de AT&T

Smart Home Manager es una aplicación gratuita que te permite ver y administrar con comodidad la red residencial desde tu smartphone, tablet o computadora. Puedes personalizar y controlar tus equipos, además de diagnosticar y solucionar problemas. También te ayuda con la instalación, al detectar las áreas donde la señal de Wi-Fi es más débil para que puedas hacer los ajustes necesarios.

**1.** Descarga la aplicación Smart Home Manager en tu smartphone desde la tienda de aplicaciones de tu equipo.

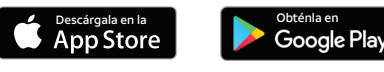

Es posible que se cobren cargos del servicio de datos por la descarga y el uso de la aplicación. La cobertura y el servicio no se ofrecen en todas las áreas.

- **2.** La configuración solo tarda unos minutos con el ID de usuario o la dirección de correo electrónico de AT&T y la contraseña.
- **3.** Selecciona "Tools" (herramientas).
- **4.** Selecciona "Install Smart Wi-Fi Extenders" (instalar extensores de señal Smart Wi-Fi).

Importante: Smart Home Manager de AT&T está disponible para los clientes del servicio AT&T Internet que tengan un portal Wi-Fi de AT&T compatible. Para uso exclusivo en la red Wi-Fi residencial. Es posible que las funciones varíen según el modelo del portal.

## Encendido

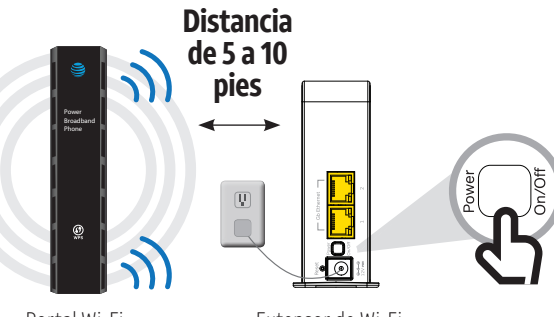

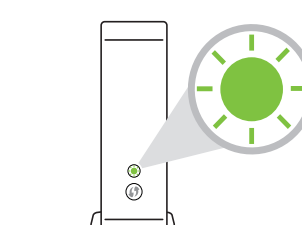

Espera

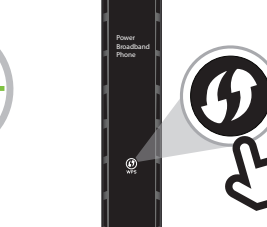

Portal Wi-Fi

Extensor de Wi-Fi

### Enchufa

el cable de corriente en el extensor de Wi-Fi y luego, conéctalo a un enchufe eléctrico cercano al portal Wi-Fi.

## **Oprime**

el botón de encendido que se encuentra en la **parte trasera** del extensor de Wi-Fi. a que la luz comience a parpadear en VERDE.

y suelta el botón WPS del portal Wi-Fi.

# Sincronización

y suelta el botón WPS del extensor de Wi-Fi.

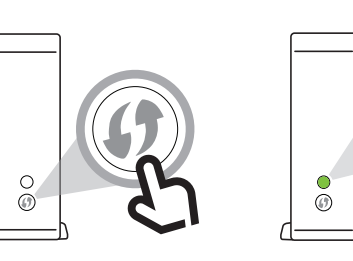

aproximadamente 3 minutos para que los equipos se sincronicen automáticamente. Cuando se hayan sincronizado, la luz parpadeante quedará fija en color VERDE.

### **Importante:** Si, transcurridos 5 minutos, la luz no queda fija de color VERDE, repite el proceso de sincronización o consulta la sección de diagnóstico y solución de problemas.

# Ubicación

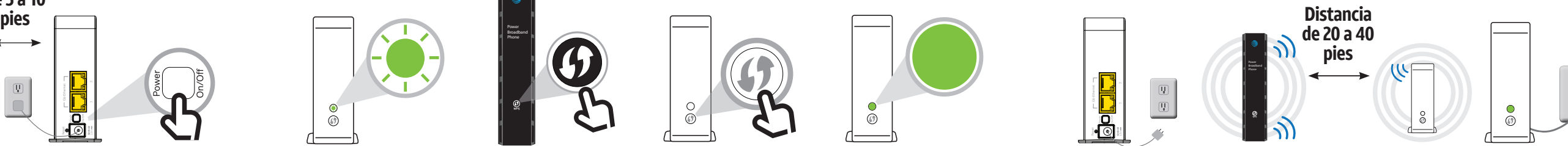

el extensor de Wi-Fi del enchufe eléctrico.

 $\bullet$  of  $\Box$ 

### Oprime Oprime Espera Desenchufa Coloca Enchufa

tu extensor de Wi-Fi en su nueva ubicación entre el portal Wi-Fi y el área en la que quieres que la señal sea más potente.

> **Consejo:** La distancia máxima entre el portal o extensor más cercano debe ser de 40 pies, dos paredes interpuestas o un piso de distancia. Los extensores funcionan mejor si se ubican en lugares alejados del suelo o en superficies abiertas, alejadas de objetos grandes o que puedan provocar interferencias (como microondas, equipos

el extensor de Wi-Fi en un enchufe eléctrico y espera unos minutos hasta que se restablezca la conexión y la luz quede de color VERDE.

### **Consejo:**

Para completar la configuración de forma correcta, verifica lo siguiente: • Deben estar habilitadas las dos bandas de radio, 2.4 GHz y 5 GHz. Si necesitas ayuda, usa la aplicación Smart Home Manager o visita **att.com/enhancedwifi**

• Si tienes doble SSID, verifica que tengan el mismo nombre y contraseña.

### **Consejo:**

Si el extensor de Wi-Fi se sincronizó y se ubicó correctamente en la casa, permitirá realizar dos conexiones opcionales por cable para conectar distintos equipos, como consolas de juegos y televisores conectados.

móviles, etc.).

*¡Listo!*

## Diagnóstico y solución de problemas ¿El extensor está funcionando? Información adicional

Si se enciende una luz roja parpadeante, acerca el extensor al portal Wi-Fi o a otro extensor conectado.

Si ves una luz roja fija, prueba a sincronizar el extensor y el portal mediante WPS o bien, usa el cable Ethernet incluido para conectarlos y sincronizarlos manualmente.

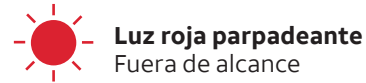

**Luz roja fija** Error de sincronización

Si aun así tienes dificultades, verifica que el servicio AT&T Internet o el portal Wi-Fi estén funcionando.

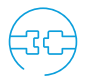

### **Verifica las conexiones.**

Verifica todos los cables para asegurarte de que estén conectados de forma correcta y segura.

### **Apaga y vuelve a encender.**

Desconecta el cable de corriente de la parte trasera del portal Wi-Fi. Deja desconectado el equipo durante 15 segundos y vuelve a enchufarlo.

Desconecta el cable de corriente de la parte trasera del extensor. Deja desconectado el equipo durante 15 segundos y vuelve a enchufarlo.

Es posible que haya que esperar hasta 10 minutos para que el portal o el extensor se terminen de reiniciar.

Si necesitas ayuda adicional con el extensor, o si quieres consultar la lista de portales compatibles, visita **att.com/wifiextender**

El nombre y la contraseña de la red Wi-Fi no cambian, por eso la red no aparecerá como una nueva red Wi-Fi. Para verificar si está funcionando:

**1.** El extensor está sincronizado y funcionando cuando la luz está encendida en color verde fijo.

O BIEN

 $\overline{\mathbf{5}}$ 

**2.** Usa la aplicación Smart Home Manager de AT&T para verificar si el extensor está conectado a tu red. (Si está conectado, aparecerá en la sección Equipos). Obtén la aplicación Smart Home Manager en **att**.**com/smarthomemanager** (en inglés).

**Smart Home Manager de AT&T** te permite acceder a toda la información de tu red desde un único y cómodo lugar, y también se puede usar para:

Visualizar y personalizar el nombre y la contraseña de tu Wi-Fi.

Ver quién está conectado a tu red Wi-Fi.

- Personalizar los nombres de tus equipos, por ejemplo, "smartphone de Matt" o "laptop de Mónica".
- Elegir cómo y en qué momento usar el control para menores あ en tu red.

### **¿Necesitas más cobertura?**

¡Es fácil! Visita **att.com/betterwifi** (en inglés) para comprar más extensores de señal Smart Wi-Fi de AT&T y mejorar la cobertura de la red Wi-Fi en tu casa.

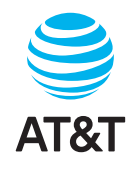

### **Administra tu cuenta**

Puedes hacerlo las 24 horas desde tu equipo móvil con la aplicación myATT; descárgala en **att.com/myattapp**

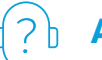

### **Ayuda con accesibilidad**

- Guías en formatos alternativos:
	- -Braille o letra grande: llama al 800.288.2020
	- -PDF accesible con etiquetas: **visita att.com/userguides**
- Equipo telefónico para personas con impedimentos visuales o auditivos:
	- -Por teléfono: 800.772.3140 -Por teletipo: 800-651-5111

*¿Hablas español?* Visita att.com/userguides y haz clic en "Ver en español" al final de la página. También puedes consultar la guía del extensor de señal Smart Wi-Fi de AT&T para ver más detalles.

## ¿Necesitas más ayuda?

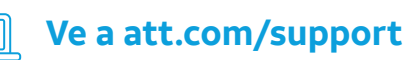

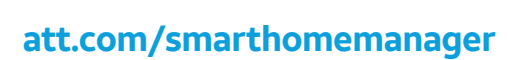

©2019 AT&T Intellectual Property. Todos los derechos reservados. AT&T, el logotipo de AT&T y todas las otras marcas contenidas aquí son marcas comerciales de AT&T Intellectual Property y/o compañías afiliadas a AT&T. Todas las otras marcas son propiedad de sus respectivos dueños.

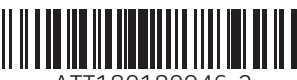

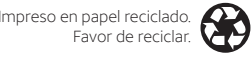

ATT180180946-2